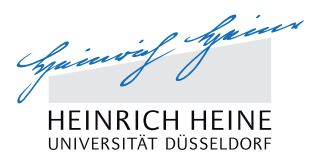

# Registration for lectures at Heinrich Heine University Duesseldorf

Summer Semester 2016

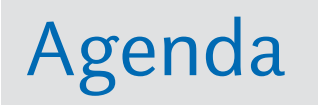

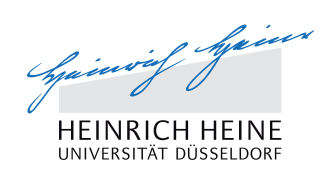

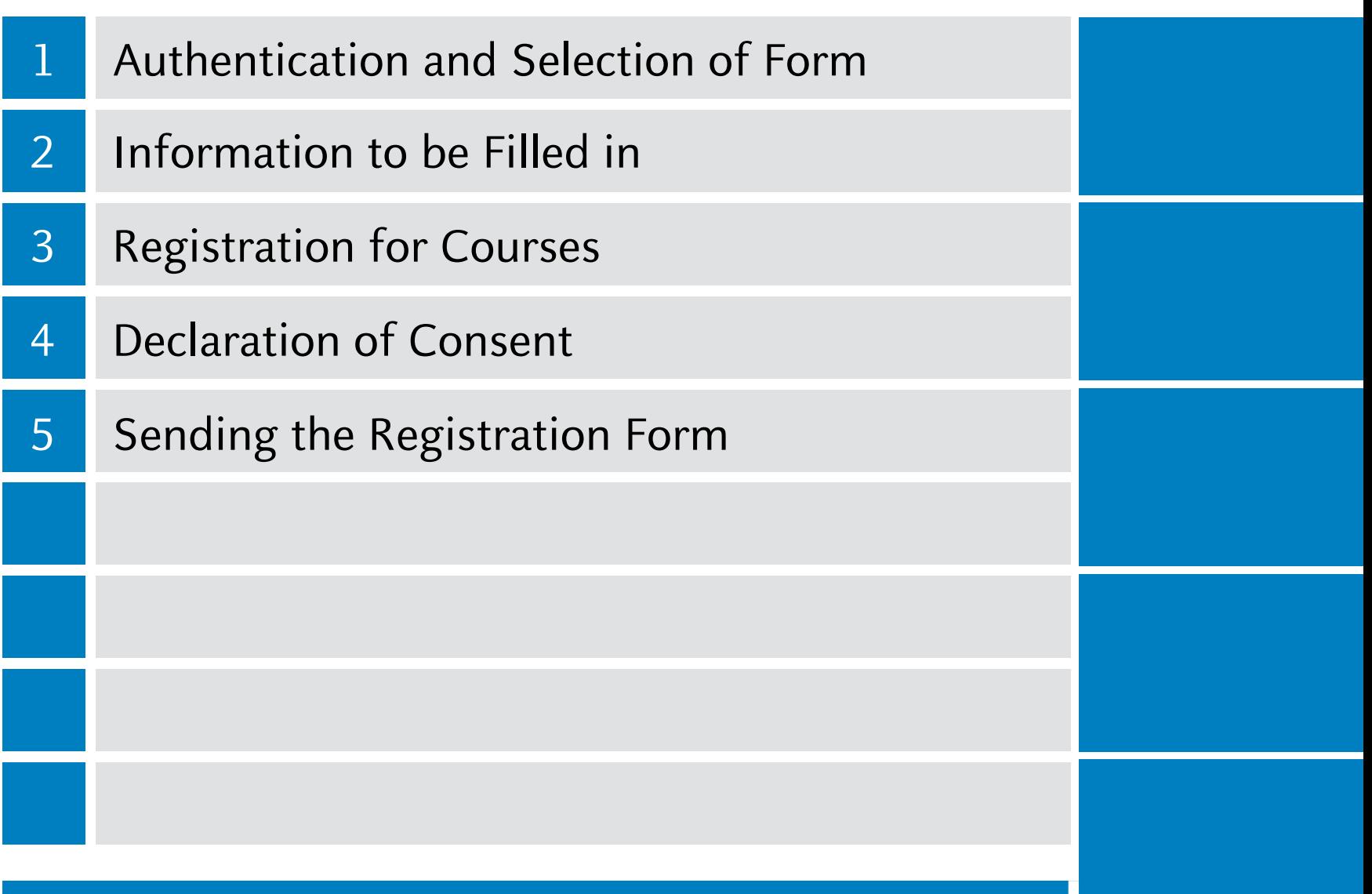

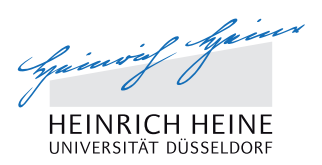

## 1 Authentication and Selection of Form

### **Authentication and Selection of Form**

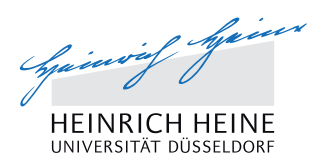

- Link to online registration can be found under: http://www.uni-duesseldorf.de/home/information-for-refugees/ uni/informationen-zu-studienangeboten-an-der-hhu-fuerfluechtlinge.html
- Step 1: Registration:
	- Indicate name and e-mail address (on the right) => registration e-mail will be sent to your e-mail address
- § Step 2: Password
	- § Select a password
- § Step 3: Login
	- Login using your e-mail address and password (on the left)
- § Step 4: Select online form
	- Select the form "Refugees/Flüchtlinge"

### **Authentication and selection of form**

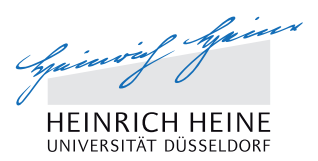

#### **Step 1: Registration (on the right) => e-mail will be sent to your e-mail address**

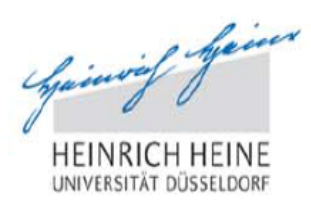

#### Authentication

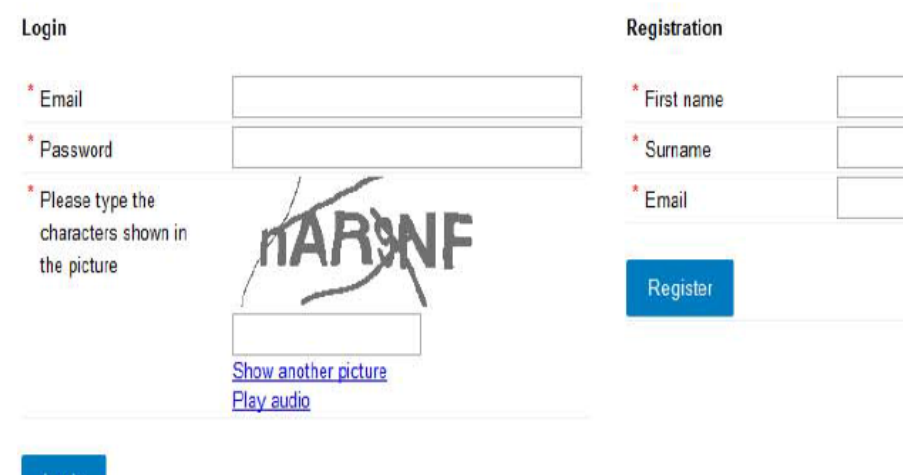

Forgot your password?

Login

#### **Authentication and Selection of Form**

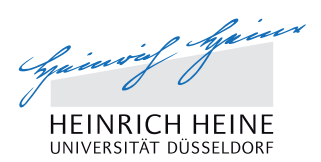

#### **Step 2: Select a Password**

Spisovoj Spisov

**HEINRICH HEINE** UNIVERSITÄT DÜSSELDORF

Authentication

#### **Registration confirmation**

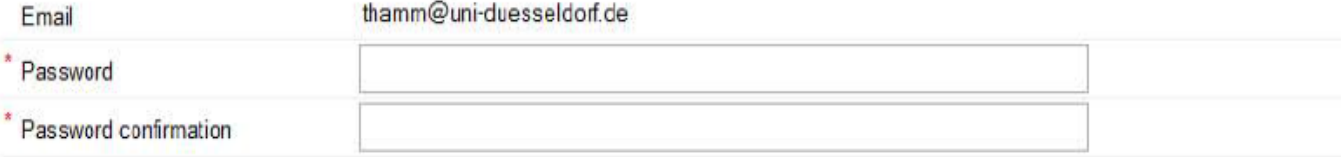

Confirm registration

#### **Authentication and Selection of Form**

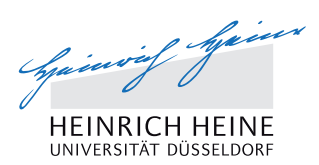

#### **Step 3: Login (on the left)**

Spainting Systems **HEINRICH HEINE** UNIVERSITÄT DÜSSELDORF

#### Authentication

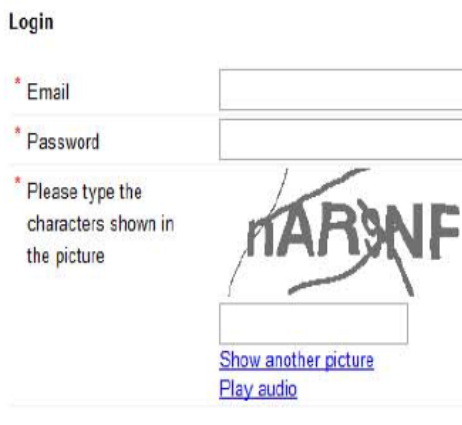

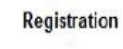

Register

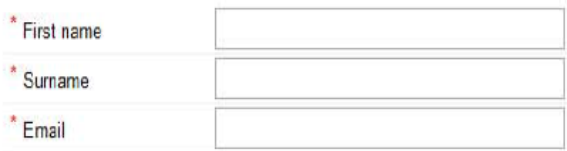

Login

Forgot your password?

#### **Authentication and selection of form**

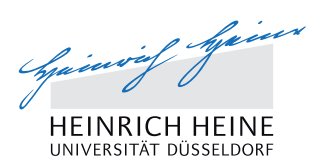

English Deutsch

#### **Step 4: Selection of online form**

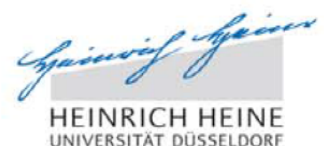

Welcome thamm@hhu.de Logout

Portals

#### **Application portal - Incoming students**

Here you can find all currently open application forms for (guest) students from abroad. Moreover this portal contains the application form for refugees and for the mate-for-you program (world mates).

Please note that the maximum number of applications per application form is four. In case you should have technical problems, please contact outgoingsuebersee@hhu.de.

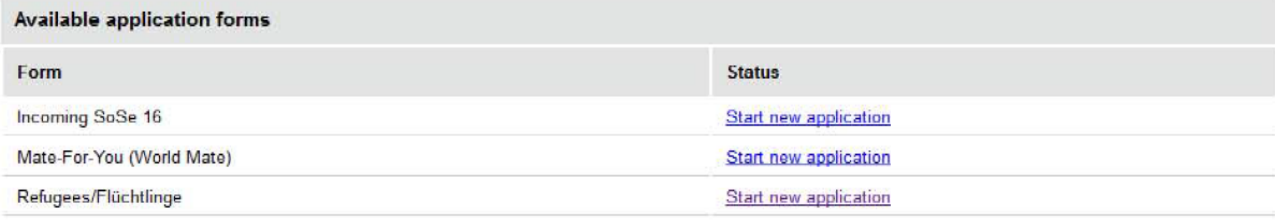

#### **Your applications**

Here you can find all your incomplete and complete applications.

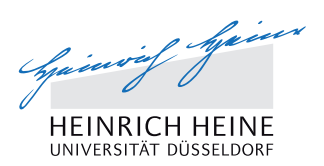

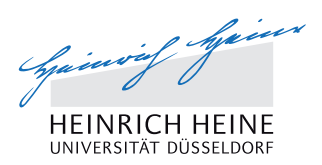

#### **Background Information**

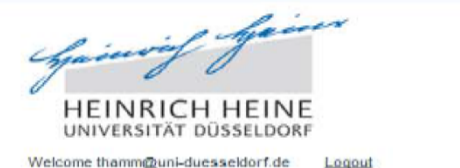

#### **Registration Form for Refugees**

 $0/4$ 

English Deutsch

#### **Taster Study Taster Study Personal Information** In the 2016 summer semester, Heinrich Heine University is offering refugees the possibility to participate free of charge in **School Education and** selected courses. These courses are, in the first instance, introductory or 'taster' courses. **Previous Studies Language Skills** The courses are held either in German or English. They aim, through their introductory nature, to familiarize participants **Registration for courses** with the study opportunities open to them at Heinrich Heine University, to allow them to encounter different academic **Declaration of Consent** disciplines and - if interested - to explore these in greater depth. **Submit Registration** If you attend regularly, a certificate confirming your attendance will be issued.

· a regular university place,

· sit examinations or attain credits or a degree.

Course participation does not, however, entitle you to:

- · claim a student ID card/travel pass or a grant,
- · accelerate or influence your application for asylum.

Contact for taster courses: tasterstudy@hhu.de.

Contact for refugees interested in studying: **Student Services Center** Heinrich Heine University, Bldg. 21.02 Universitaetsstrasse 1 40225 Duesseldorf studierendenservice@uni-duesseldorf.de

## **Online-Anmeldung auf Deutsch**

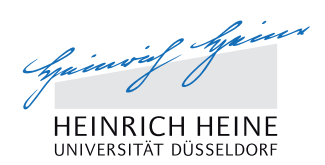

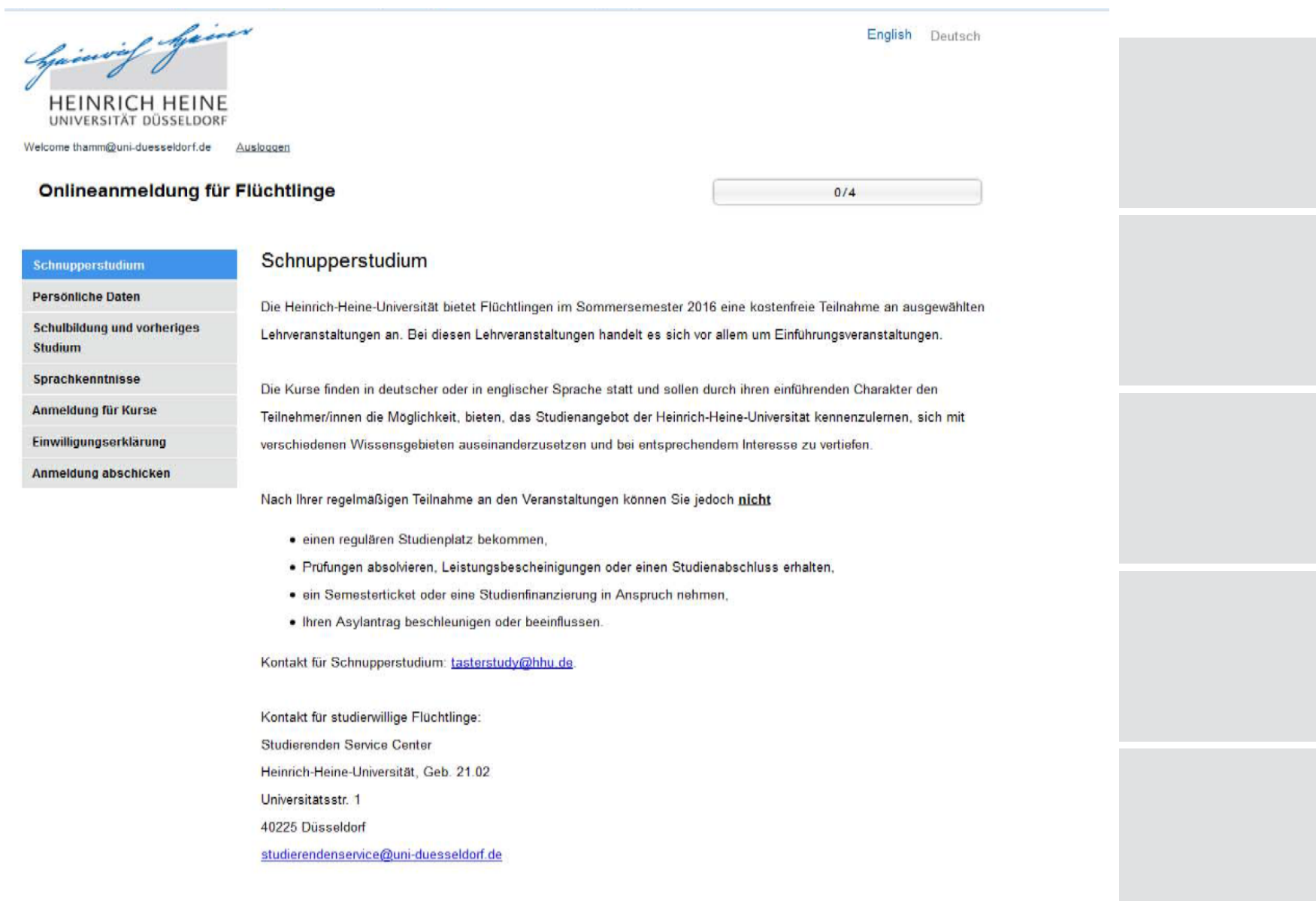

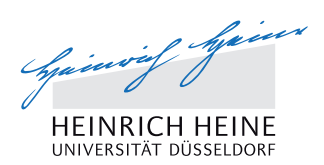

#### **Section 1: Personal Information**

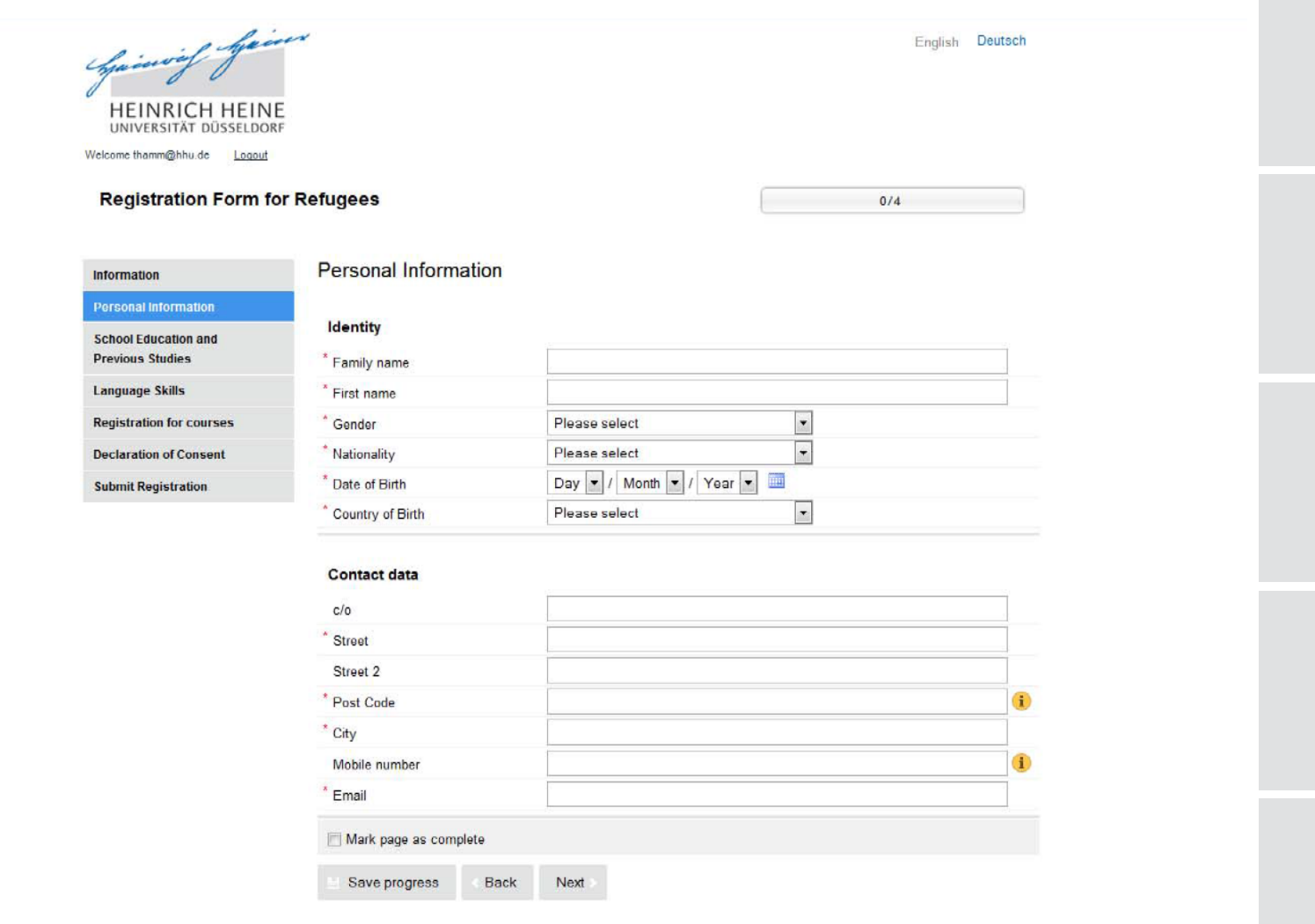

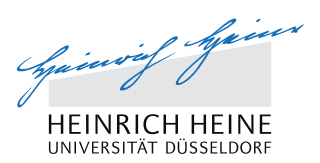

#### **Section 2: School Education and Previous Studies**

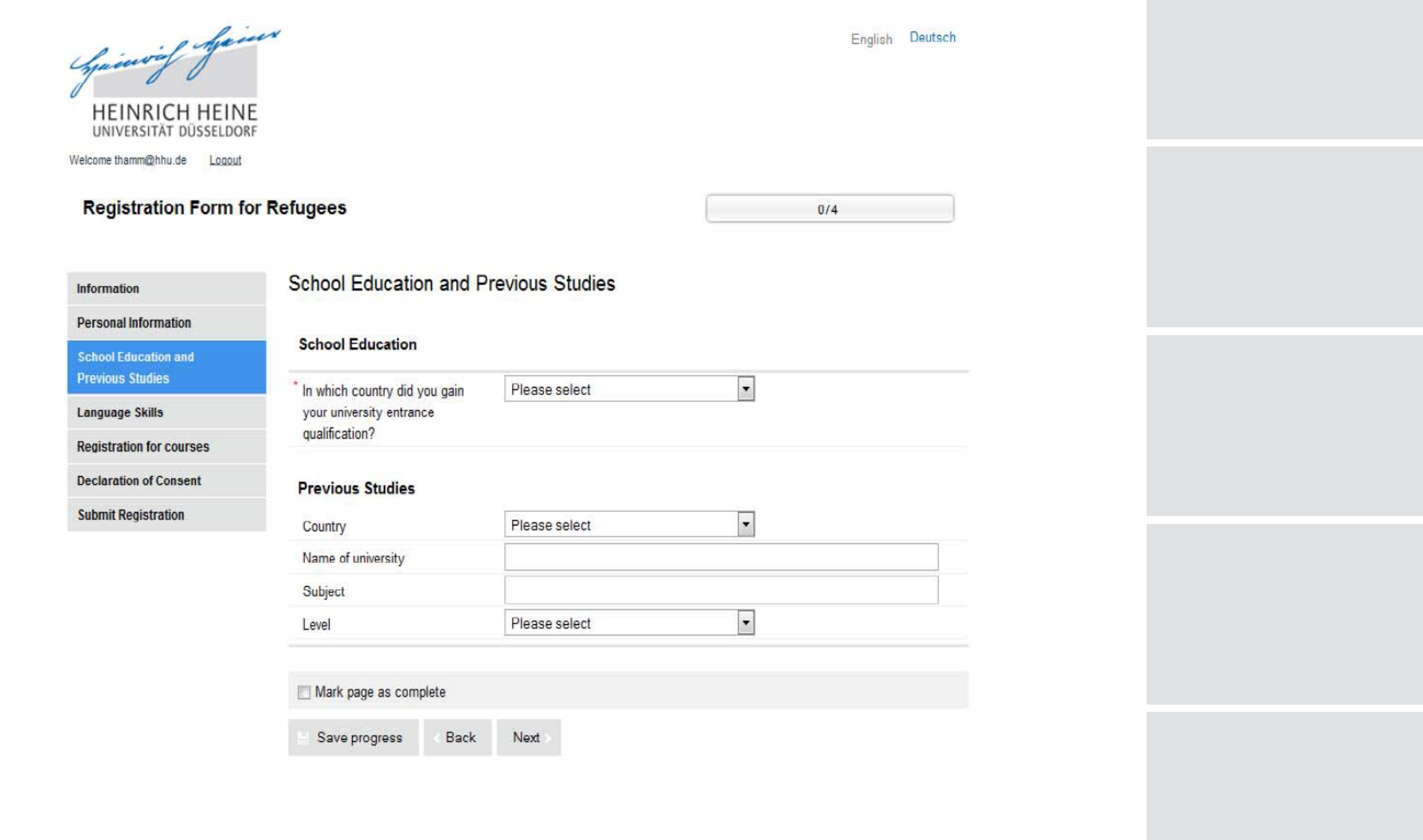

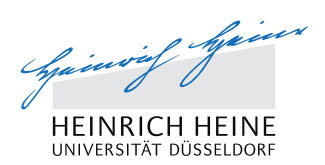

#### **Section 3: Language Skills**

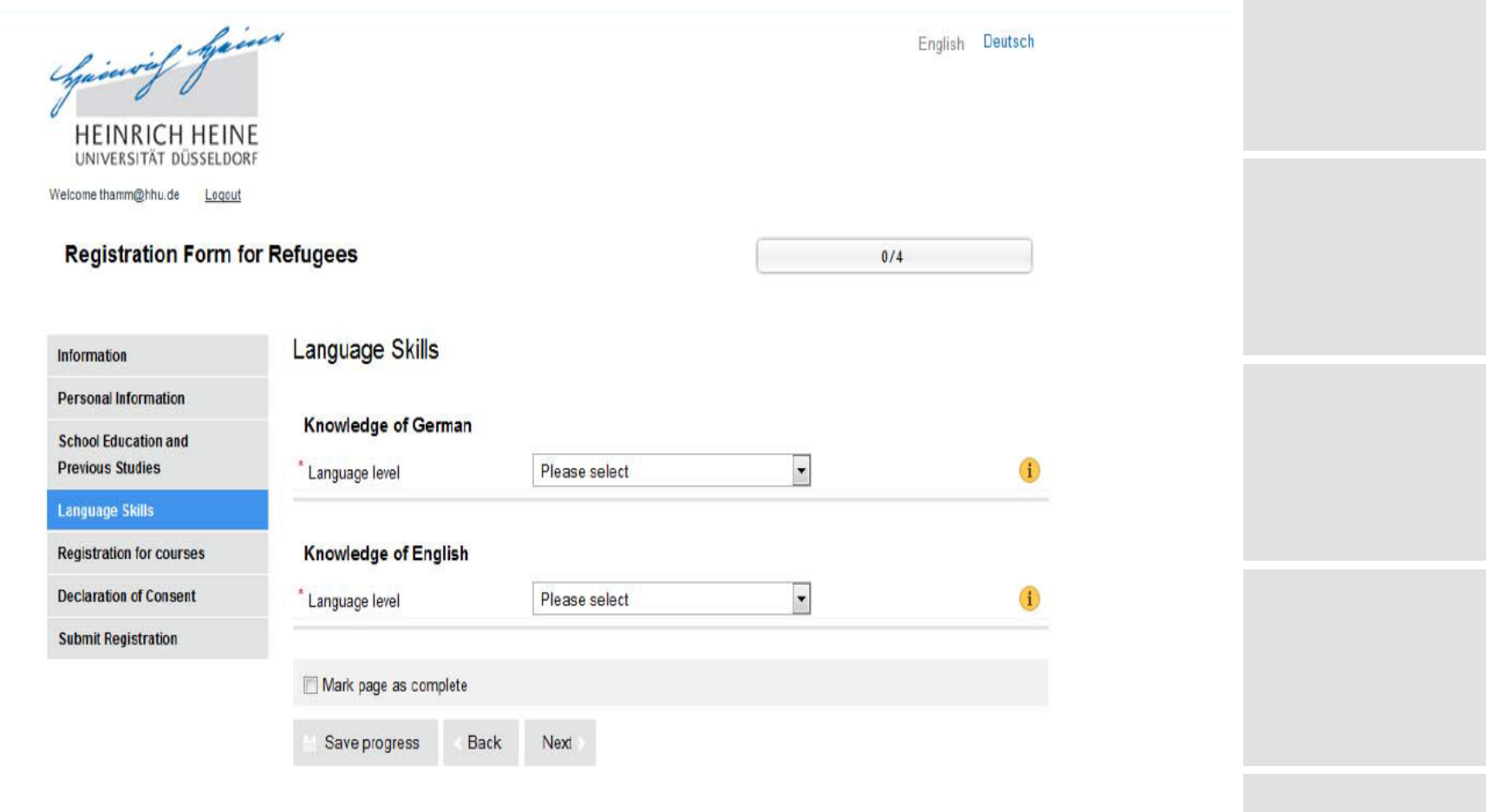

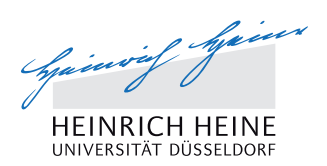

Spinning Spinn **HEINRICH HEINE** UNIVERSITÄT DÜSSELDORF

## **Select Filter (e.g. Language)**Spinoof faires

**HEINRICH HEINE** UNIVERSITÄT DÜSSELDORF

Welcome thamm@hhu.de Logout

#### **Registration Form for Refugees**

 $0/4$ 

English Deutsch

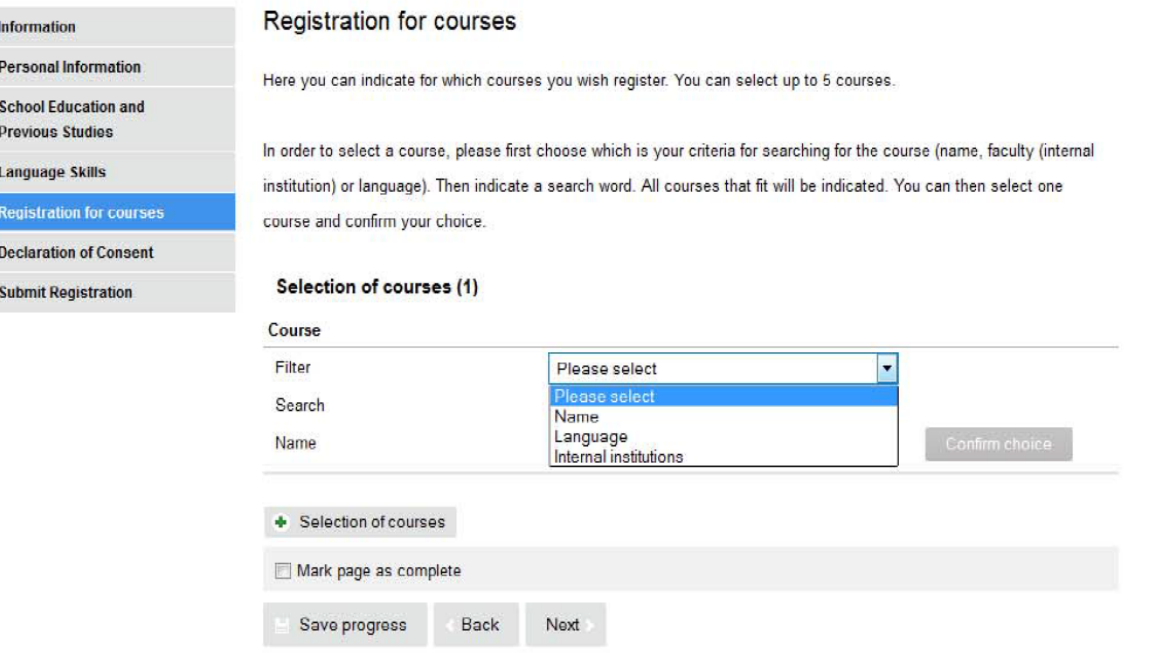

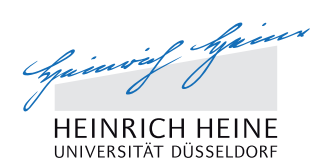

#### **Indicate Search Word**

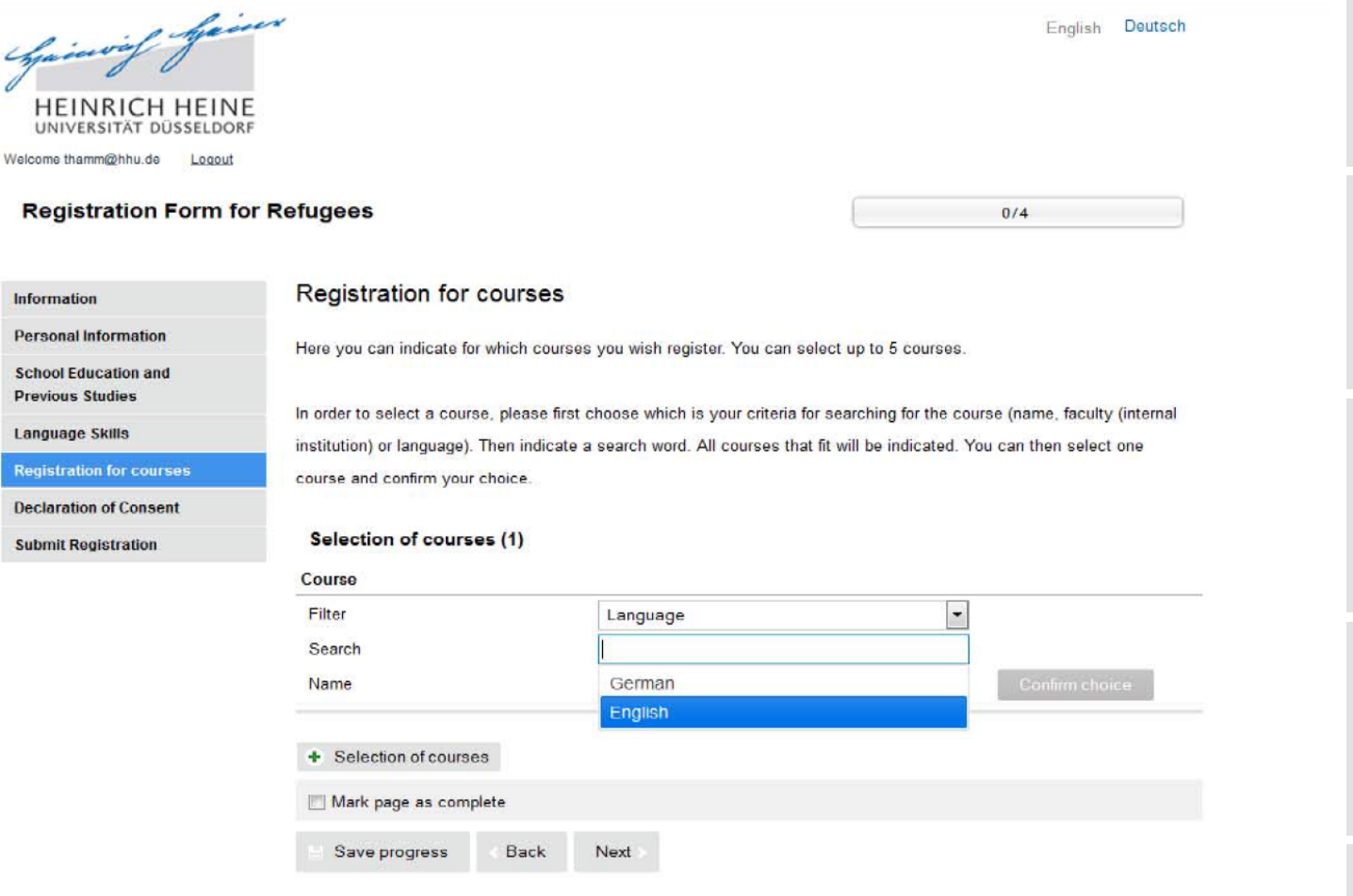

![](_page_17_Picture_1.jpeg)

![](_page_17_Picture_15.jpeg)

![](_page_18_Picture_1.jpeg)

#### **View Detailed Information on the Course and Confrm Choice**

![](_page_18_Picture_50.jpeg)

+ Selection of courses

 $\mathbf{u}$ Welcon

> Infor Pers Scho Prev Lang Regi Deck Subr

![](_page_19_Picture_1.jpeg)

#### **Add further Courses by pressing on the button**

#### **"+ Selection of courses"**

![](_page_19_Picture_28.jpeg)

![](_page_20_Picture_0.jpeg)

# Declaration of Consent

4

#### **Declaration of Consent**

![](_page_21_Picture_1.jpeg)

#### **Give your Consent to Storage of Data**

![](_page_21_Picture_22.jpeg)

![](_page_22_Picture_0.jpeg)

# 5 Submit Registration

![](_page_23_Picture_1.jpeg)

#### **Please check:**

- whether you filled in all mandatory fields of the online registration (marked with a red star),
- whether, when finishing a section, you ticked the field "Mark page as complete",
- $\blacksquare$  whether all sections in the menu on the left are marked with green checkmarks.
- $\Rightarrow$  Then press the "Submit" button.
- § After sending the registration, a pdf will be produced for your fles.

## **Submit Registration**

![](_page_24_Picture_1.jpeg)

#### **Completed Form before Sending**Spiswif Spison English Deutsch **HEINRICH HEINE** UNIVERSITÄT DÜSSELDORF Welcome thamm@hhu.de Locout **Registration Form for Refugees**  $4/4$ **Submit Registration Information Personal Information** Please make sure that you have completed all mandatory fields. You can submit your registration once all the sections **School Education and** on the menu are marked with green checkmarks. No more changes will be possible after submitting your registration. **Previous Studies Language Skills** After submitting the registration form, you can print a pdf of your registration for your files. Should the pdf not be produced **Registration for courses** correctly, please contact us under outgoings-uebersee@hhu.de. We will then send you the pdf via e-mail. **Declaration of Consent** Submit **Back Submit Registration**

## **Submit Registration**

![](_page_25_Picture_1.jpeg)

#### **Completed Form after Sending**

![](_page_25_Picture_3.jpeg)